# Exercise 3: Sketching Lines and Edit Sketch

Create this part using the information and dimensions provided. Sketch and extrude profiles to create the part.

This lab reinforces the following skills:

- $\blacksquare$  Sketching.
- Dimensions.
- **Extruding a feature.**
- **Redit Sketch.**

#### New part. 1

Open a new part using the Part MM template.

### 2 Sketch.

Create this sketch using lines, automatic relations and dimensions.

Fully define the sketch.

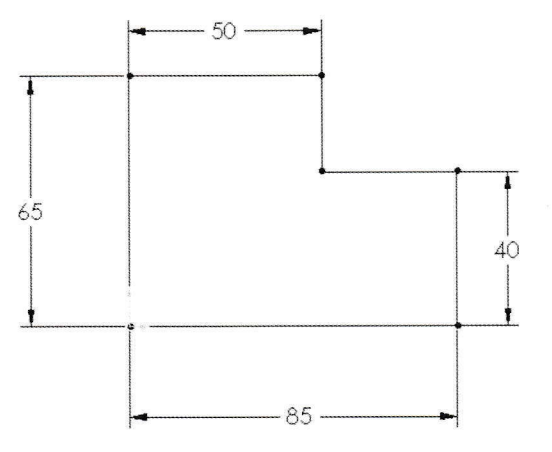

#### Extrude.

Extrude the sketch 20mm in depth.

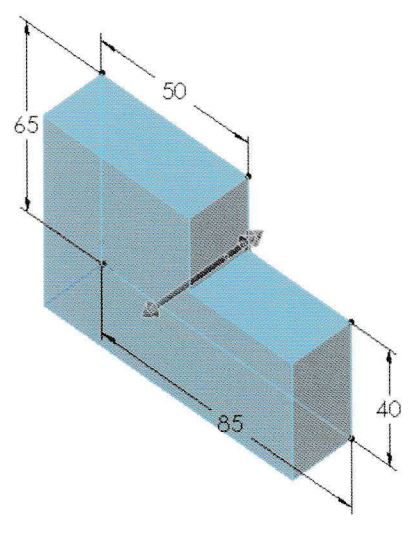

## Edit Sketch.

Edit the sketch and add a circle, diameter 1Smm, positioned as shown.

Exit the sketch.

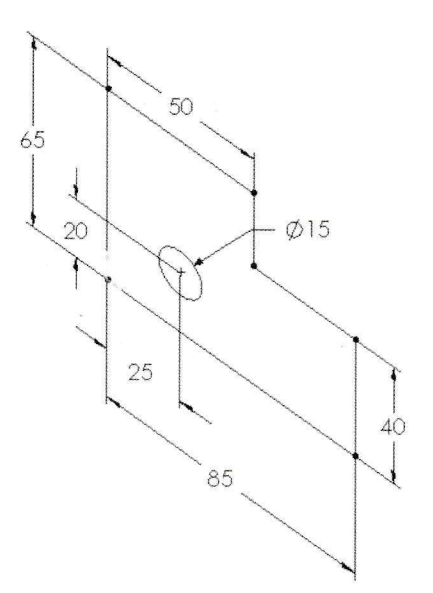

5 Save and close the part.

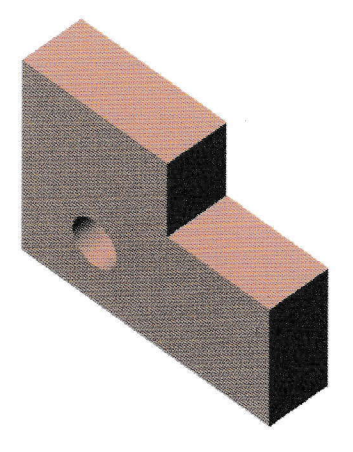